# **SMS-531 FAQ**

## Tables of Content

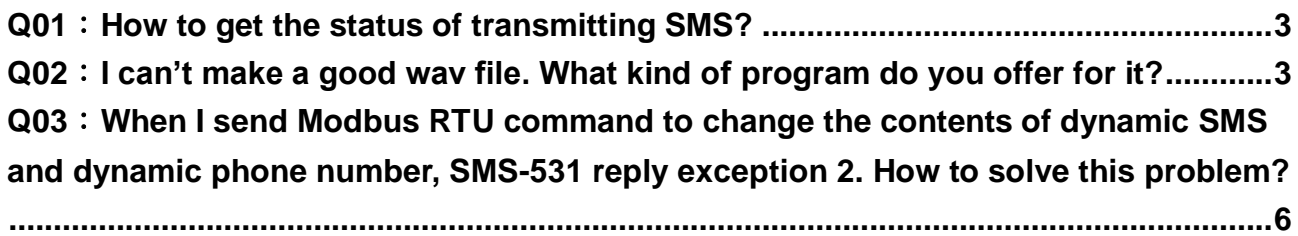

#### <span id="page-2-0"></span>**Q01**:**How to get the status of transmitting SMS?**

A01: Please query Input Register(Function Code: 4) address 0x0~0xF. Step 1: Get the last transmitting SMS buffer number. (SMS-531 Modbus address is 1.) Query => 01 04 00 10 00 01 30 0F (Input Register, address 0x10) Response => 01 04 02 00 00 B9 30 (The last transmitting SMS buffer number is 0.)

Step 2: Get the status of transmitting SMS buffer  $0 \sim 15$ . (SMS-531 Modbus address is 1.) Query => 01 04 00 00 00 10 F1 C6 (Input Register, address 0x0~0xF) Response => 01 04 20 02 00 00 00 00 00 00 00 00 00 00 00 00 00 00 00 00 00 00 00 00 00 00 00 00 00 00 00 00 00 00 00 92 61 (Transmitting)

Query => 01 04 00 10 00 01 30 0F

Response => 01 04 20 03 00 00 00 00 00 00 00 00 00 00 00 00 00 00 00 00 00 00 00 00 00 00 00 00 00 00 00 00 00 00 00 93 CD (Transmitted successfully)

### <span id="page-2-1"></span>**Q02**:**I can't make a good wav file. What kind of program do you offer for it?**

A02:"Format Factory" can make a good wav file, please refer the below steps to make wav file.

The "Format Factory" download website:<http://www.pcfreetime.com/index.html>

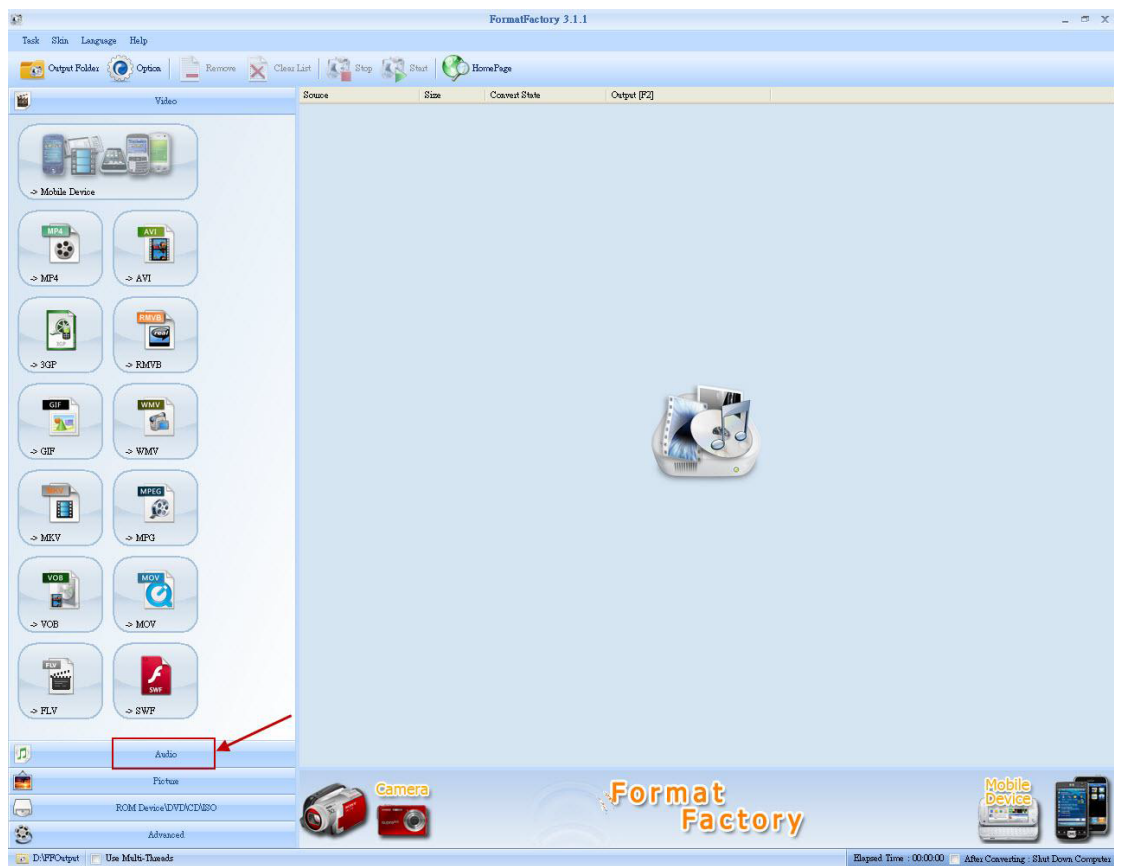

Step 1: Select "Audio"

#### Step 2: Select "WAV" FormatFactory 3.1.1  $= 5x$ E Source  $\begin{tabular}{|c|c|} \hline \textbf{Convert [F2]}\\ \hline \end{tabular}$ Video  $\sqrt{3}$  $\Lambda$ udio WMA  $F$  $\overline{\bullet}$  $~>$  MP3 w  $\begin{array}{c} \hline \mathbf{r} \\ \hline \mathbf{r} \end{array}$  $\mathbb{R}$  $\Rightarrow$  FLAC  $\Rightarrow$  AAC  $\begin{array}{c}\n\hline\n\text{MMF} \\
\hline\n\end{array}$  $\overline{\phantom{a}}$  $\rightarrow$  AMR  $\Rightarrow$  MMF T  $\sim$  M4A  $>$  M4R  $\begin{array}{c} \mathbf{1} \end{array}$  $\sim$  066  $\times$  $\overline{\mathbf{u}}$ WavPack Piotu Format<br>Factory  $\Theta$ ROM Device\DVD\CD\ESO  $\overline{\bullet}$  $\ddot{\odot}$ Adv D:\PPOstput Use Multi-Thread  $_{\rm id}$  Time : 00:00:00

Step 3: Add an audio file, and set the output format.

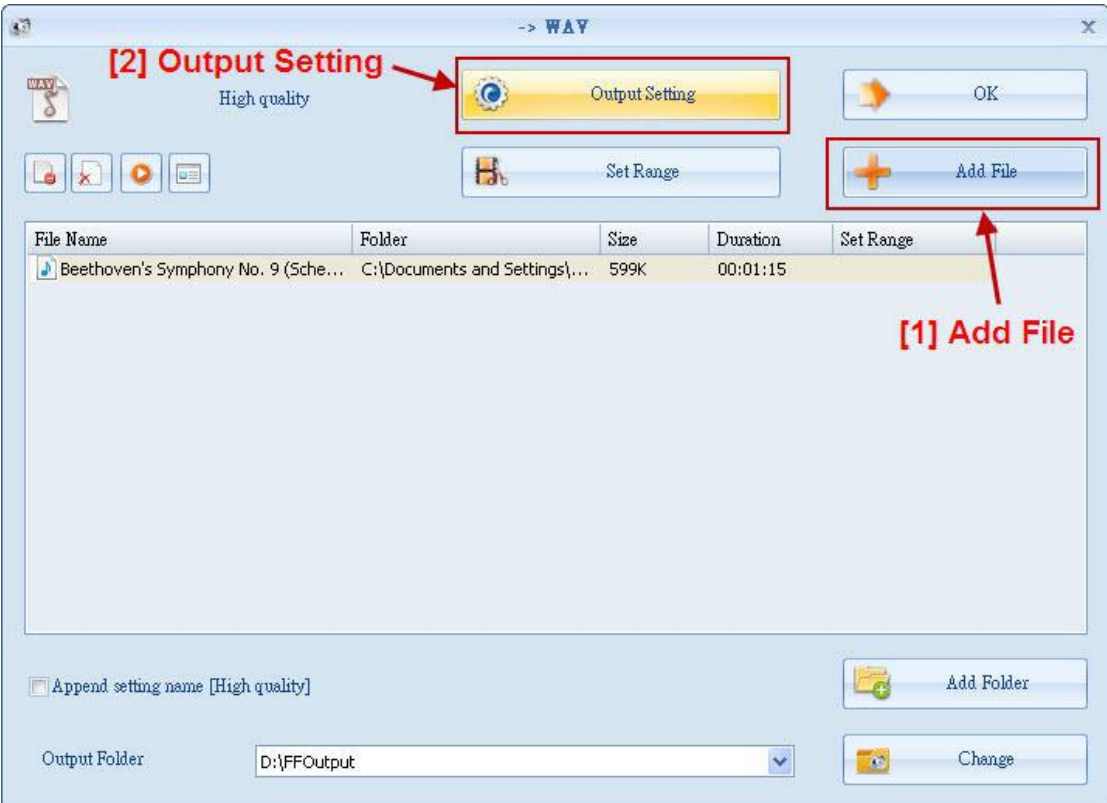

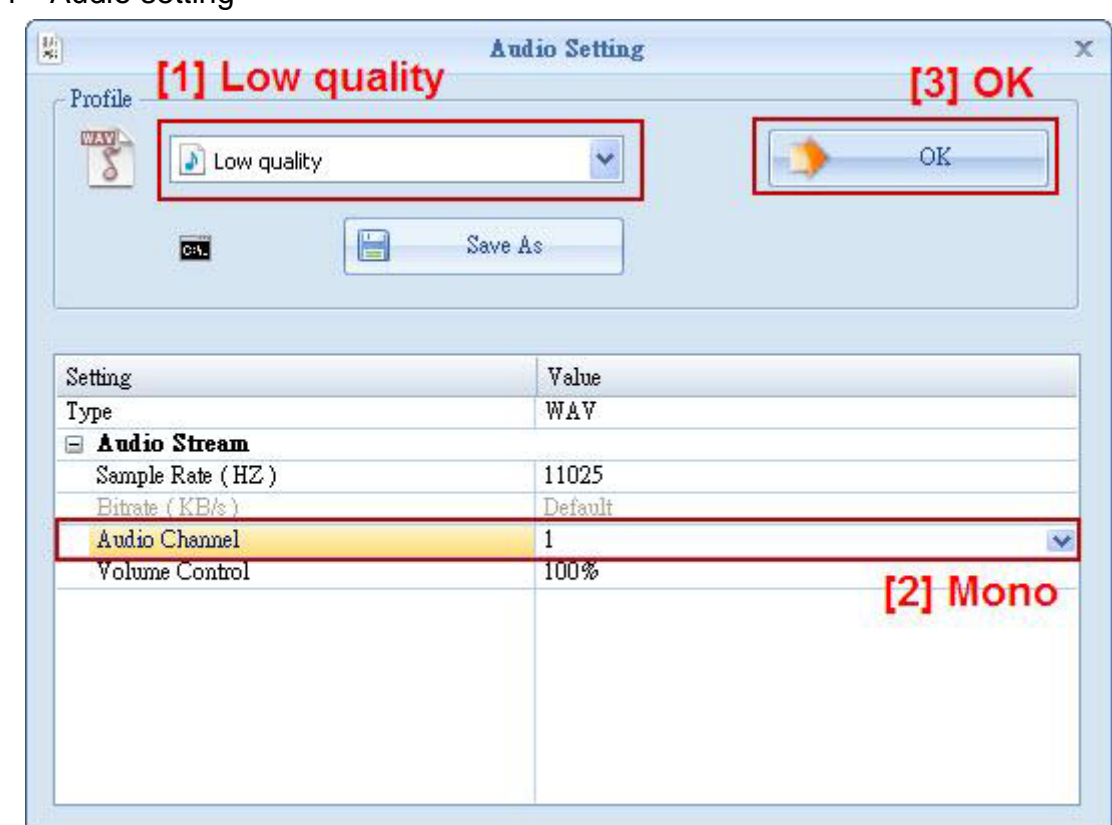

Step 4: Audio setting

Step 5: Select the output folder

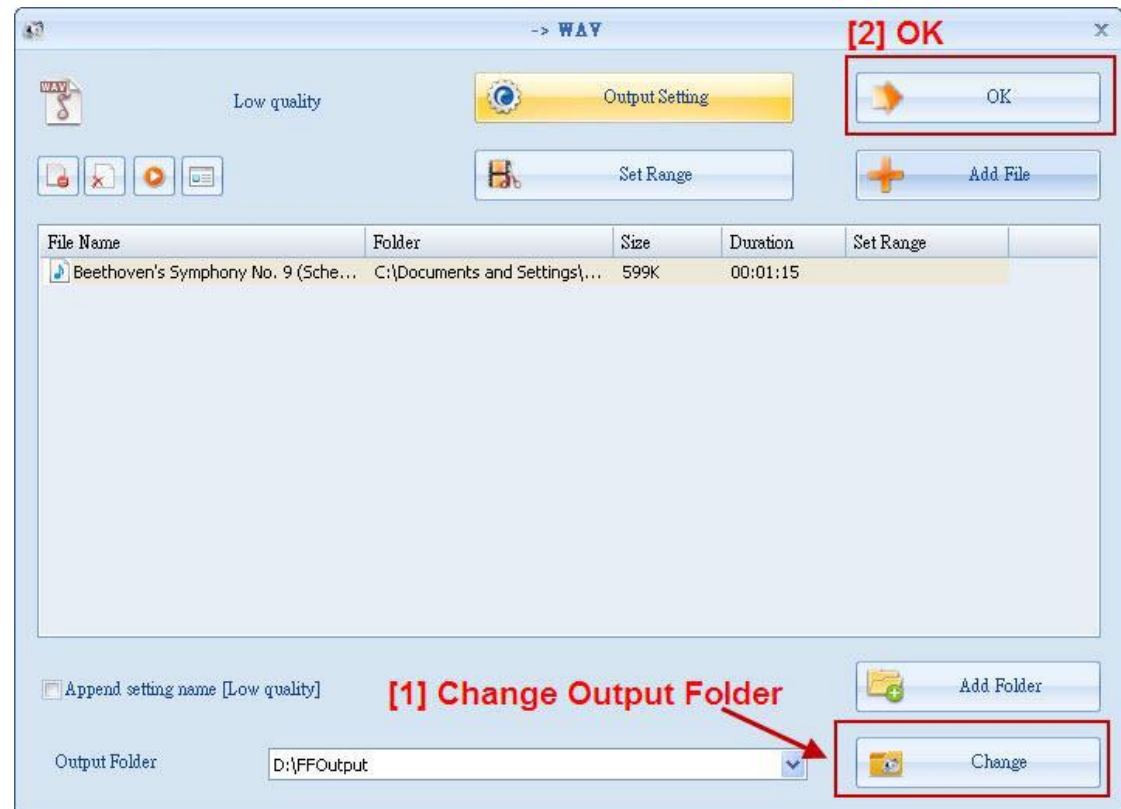

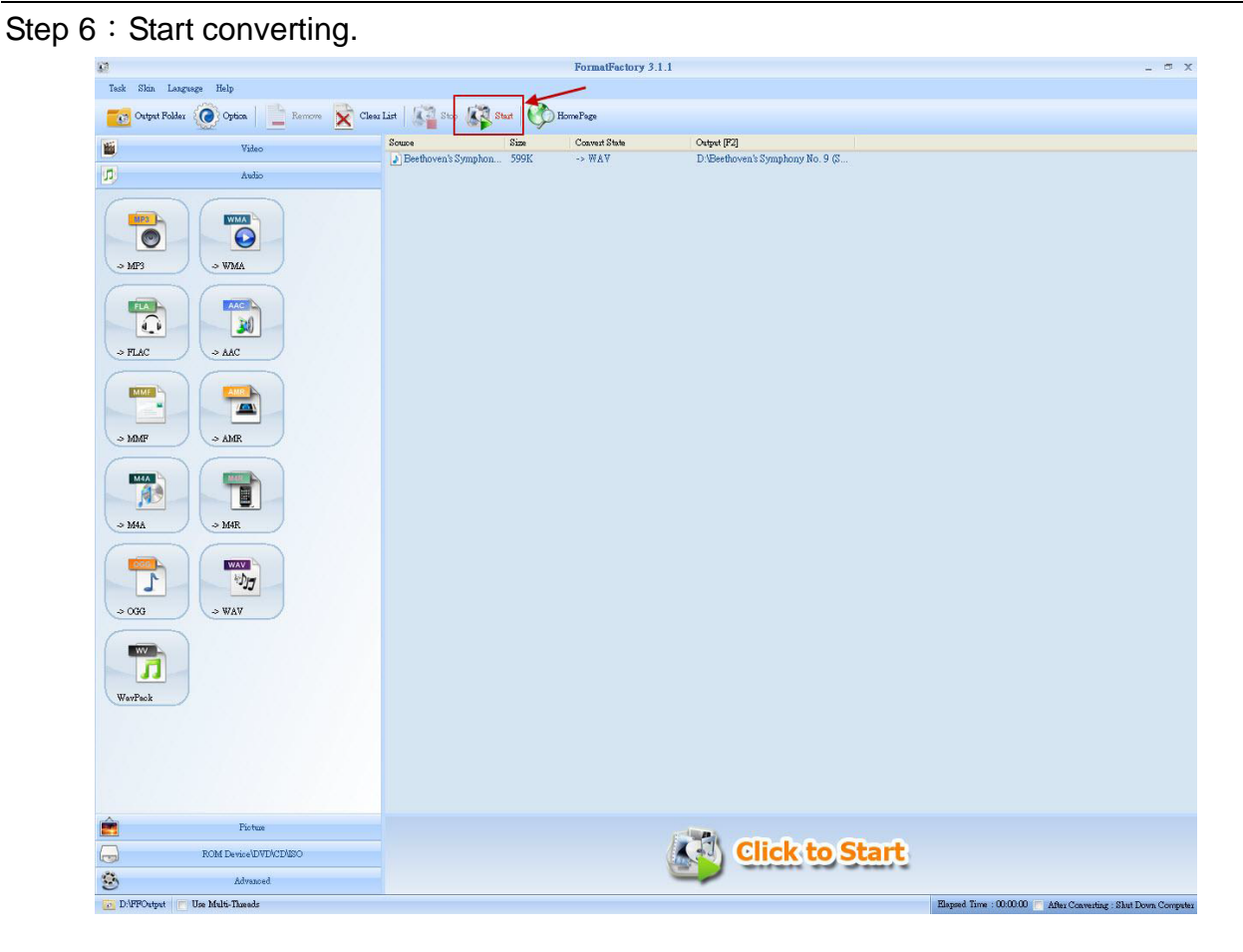

### <span id="page-5-0"></span>**Q03**:**When I send Modbus RTU command to change the contents of dynamic SMS**

#### **and dynamic phone number, SMS-531 reply exception 2. How to solve this problem?**

A3:When SMS-531 sending dynamic SMS, the contents of dynamic SMS and dynamic phone number can not be edit.

The suggest way is:

- Step 1: Check the status of transmitting dynamic SMS is not 1 or 2
- Step 2: Set dynamic phone number
- Step 3: Set the content of dynamic SMS
- Step 4: Transmitting the dynamic SMS